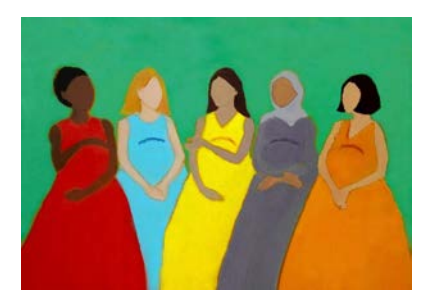

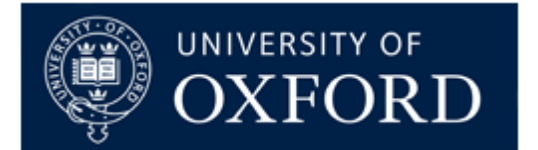

**International Preterm Postnatal Growth Standards:** Application

## **Troubleshooting**

If you have any problems using the Preterm Postnatal Growth Standards application, please follow the steps below.

- **1.** Make sure that you are using the latest version of the App, downloadable from this page. The online tool can be accessed at [http://intergrowth21.ndog.ox.ac.uk/preterm.](http://intergrowth21.ndog.ox.ac.uk/preterm)
- **2.** Our applications support files with CSV (.csv) or TXT (.txt) format for data upload, and accept files with values separated by both commas "," and semicolons ";". However, the decimal separator should ALWAYS be a point.

If you open your file in a text editor, the data should look like in the examples below:

ID, Sex, GA, Weight, Length, Headcircumference 5, Female, 249, 2.3, 42, 30.5 29, Female, 360, 5, 56. 5, 38. 5 78, Male, 350, 7, 61, 40 101, Male, 227, 2. 43, 30.5 ID;Sex;GA;Weight;Length;Headcircumference 5;Female;249;2.3;42;30.5 29; Female; 360; 5; 56.5; 38.5 78; Male; 350; 7; 61; 40 101; Male; 227; 2. (; 43; 30.5)

*Please note that some versions of Excel have default settings that save .csv files with semi-colons as the value separator and commas as the decimal separator. These files will NOT be properly read by the application.*

- **3.** Check the spelling of your file headers as the App might not be able to identify the name of the columns.
	- Make sure that there are no spaces (at the beginning, middle, or end) in the column headings; for example, if the column for gestational age had a header with a space after the letter A (reading "GA " instead of "GA"), all the results would be set to **NA**.
- The same would be true if the column for HC had a space between the words head and circumference (reading "head circumference" instead of "headcircumference").
- **4.** The file must contain a HEADER row with the following columns, in English:
	- **Sex**
	- **GA**
	- **Weight**
	- **Length**
	- **HeadCircumference**
	- **ID**

GA is the variable containing the postmenstrual age at the time of the measurement, in days. Only integers (without decimals) are allowed. The App will return an error (**NA**) if you upload a file with at least one value of gestational age with decimals (or a cell with a string -text- value).

The postmenstrual age values must be between 189 days and 454 days (27+0 to 64+6 weeks). Please note that no Z-scores or centiles will be calculated if the gestational age cell is empty or its value lies outside the 189-454 day range.

ID is a variable containing the patient identifier. This column is optional. If not present, the app will show results in the same order as entered in the file.

The sex of the newborn should be indicated as either "male" or "female". Please note that no Z-scores or centiles will be calculated if the sex of the newborn is unspecified.

The values of weight should be given in kilograms (kg). The values of length and head circumference should be given in centimetres (cm).

Headers are case insensitive. As long as the columns have the correct headers, their order is not important; other columns can also be present.

- **5.** Download the sample file, and check that you can upload the data, and obtain results for the hypothetical patients in the file.
- **6.** If you encounter further problems and cannot find a solution in this section, please contact us by email at [intergrowth21st@tghn.org.](mailto:intergrowth21st@tghn.org) Please state the nature of your problem(s) in detail (send screen shots if necessary). We will give you feedback as soon as possible.